## **SYSTEMATIC**

## Fase Fase Forklaring Forklaring Navigation **Forudsætning;** Der foreligger en godkendt ansøgning. Der foreligger yderligere en Tilgå borgers journal og က **Borgers liv** registrering af gå til Borgers Liv magtanvendelsen. Der kan foretages Her finder du den Ansøgning om magtanvendelse » flere registreringer af godkendte ansøgning og den en registreret Skema 3 - Anmodning - SEL kap.  $[0]$  $\cdot$ : 24 og 24a<br>06.12.2021 - 06.02.2022 forhåndsgodkendte magtanvendelse på den magtanvendelse, på godkendte ansøgninger. Godkendt Skema 1a - Handicapområdet Opret bilag samme bilag. 07.12.2021 Godkendt Klik på trepunktsmenuen Vedhæftede filer Det er muligt at udfor registrerings-Send til ekstern Akut magtanvendelse » oprette yderligere skemaet (lige under instanser indenfor den ansøgningsskemaet). Sendte skemaer igangværende periode af den godkendte Vælg Opret bilag. magtanvendelse. De registrerede instanser samles indberettes månedligt via Bilag 1 Udfyld bilaget | Bilaget udfyldes med relevante oplysninger Bilag 1 - Registrering af godkendte indgreb registrering af anvendt magt på en dato indenfor den pågældende periode på  $\mathbb{C}$  $\frac{1}{\sqrt{2}}$  $\frac{1}{\sqrt{2}}$ max. 31 dage (der indberettes typisk 1 x  $\overline{c}$ per måned = 31 dage) Når du er færdig, klikker du på Gem. Se bilag Bilaget fremgår nu som bilag under Ansøgning om magtanvendelse » registreringsskemaet Skema 3 - Anmodning - SEL kap. 24 og 24a<br>01.01.2022 ł Godkendt Klik på bilaget aouxenut<br>Anvendelse af stofseler § 128<br>**Skema 1b - Demens/mental svækkelse** indenfor den  $\ddot{\phantom{a}}$ 03.01.2022 03.01.2022<br>Godkendt<br>**Bilag 1 - Registrering af godkendte indgreb** igangværende periode 03.01.2022<br>Godkendt og se registreringer. Lav flere registrering via Det er jf. Socialstyrelsens Bilag 1 muligt at rediger

## Magtanvendelse - Registrer forhåndsgodkendt magtanvendelse på Bilag 1 (WEB)

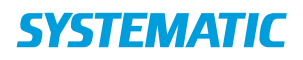

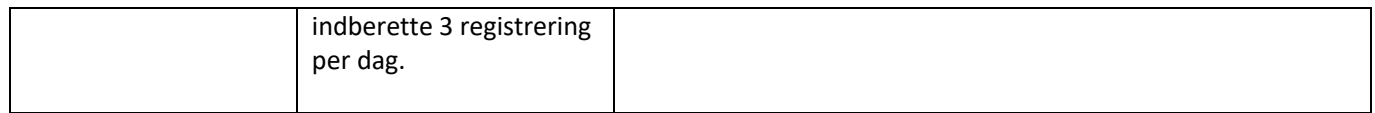

## Ændringslog

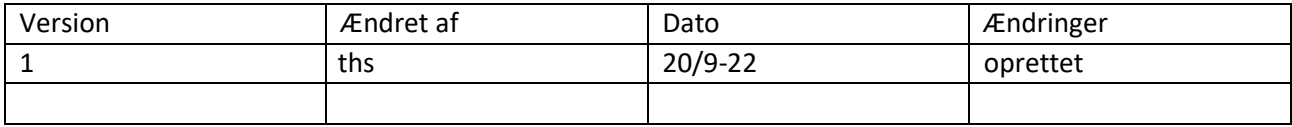